# **ACTIVIDAD 8 – CONTROL DE ACCESO POR IP-AUTENTICACION HTTP BASIC**

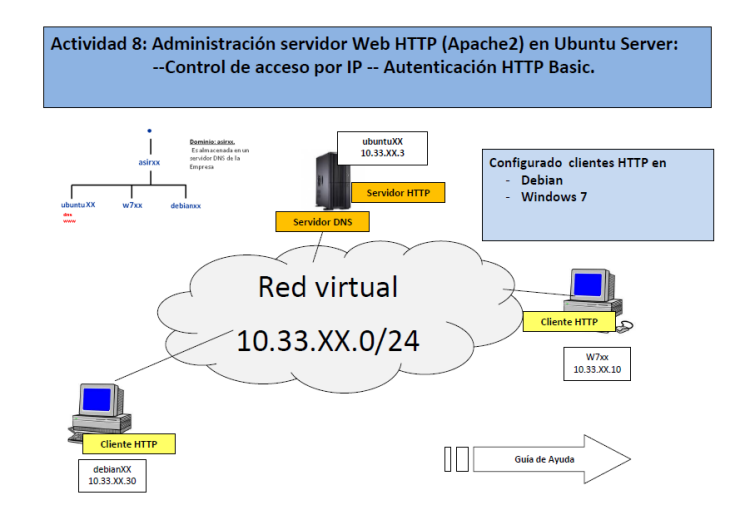

Creamos un directorio que se llame privado dentro de /var/www

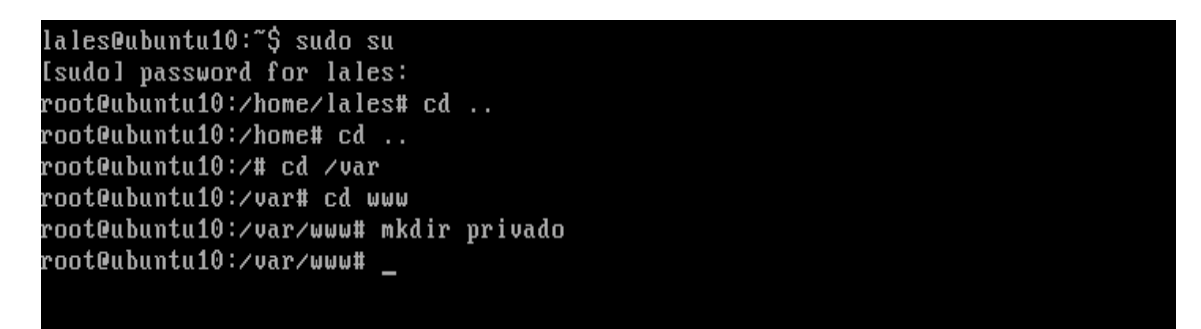

Y dentro creamos un fichero html que incluya el siguiente texto

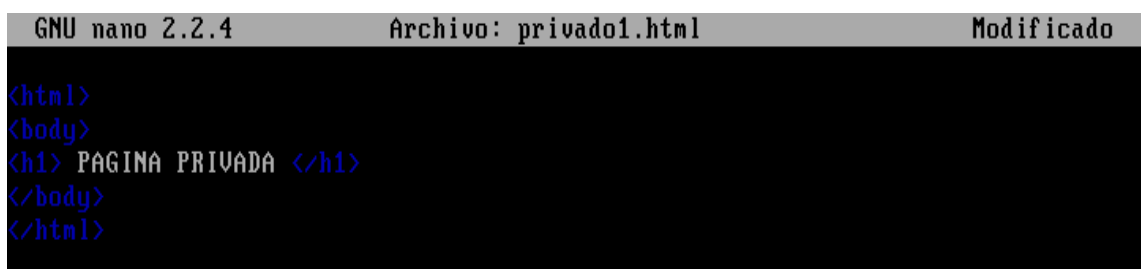

Ahora vamos al fichero /etc/sites-available/default y vamos a poner una directiva para /var/www/privado, para denegar el acceso al directorio a todos los equipos excepto al local y a Debian en nuestro caso.

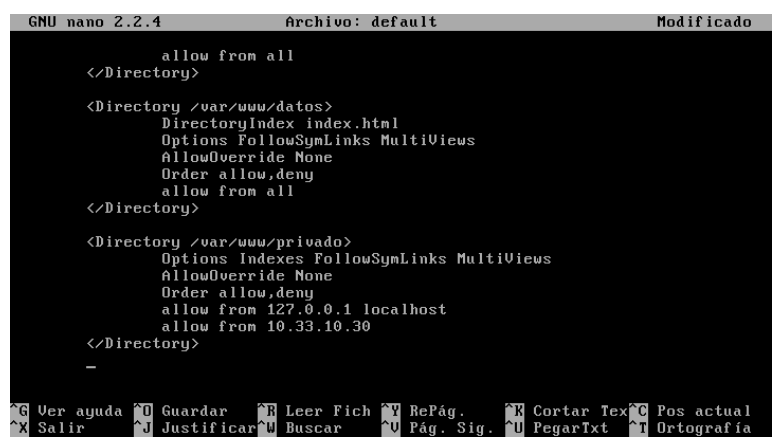

Ahora nos vamos al navegador y ponemos 10.33.10.3/privado y nos aparecerá correctamente

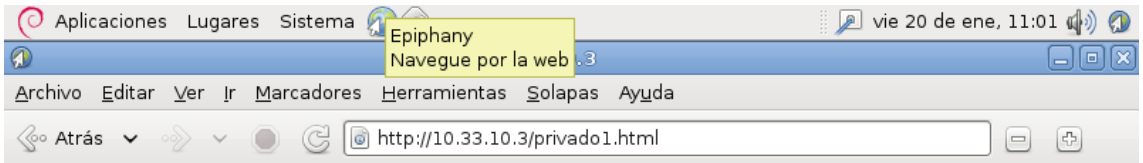

## **PAGINA PRIVADA**

Ahora vamos a comprobar que el módulo auth\_basic está habilitado, para ello nos vamos al fichero /etc/apache2/mods-enabled y hacemos un ls

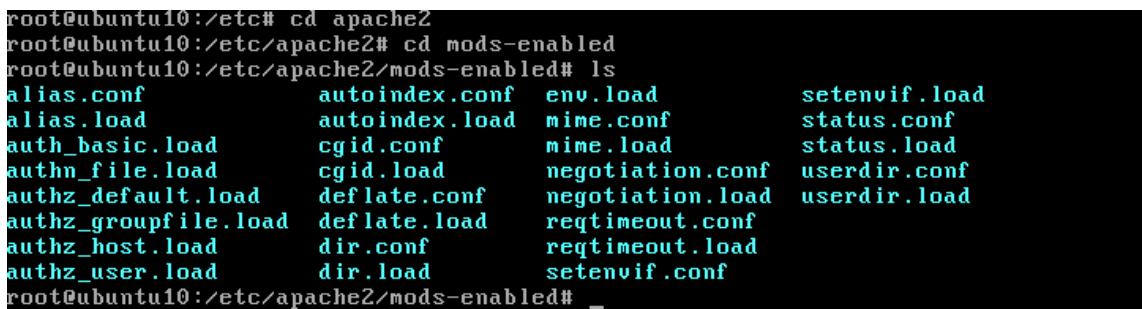

Ahora vamos a crear un usuario dentro de apache2 que se llame mortadelo y otro filemon y la contraseña que le voy a poner va a ser inves para que puedan acceder ellos únicamente

root@ubuntu10:/etc/apache2/mods-enabled# cd ..<br>root@ubuntu10:/etc/apache2# sudo htpasswd -c /etc/apache2/passwd mortadelo New password: Re-type new password: Adding password for user mortadelo<br>root@ubuntu10:/etc/apache2# \_

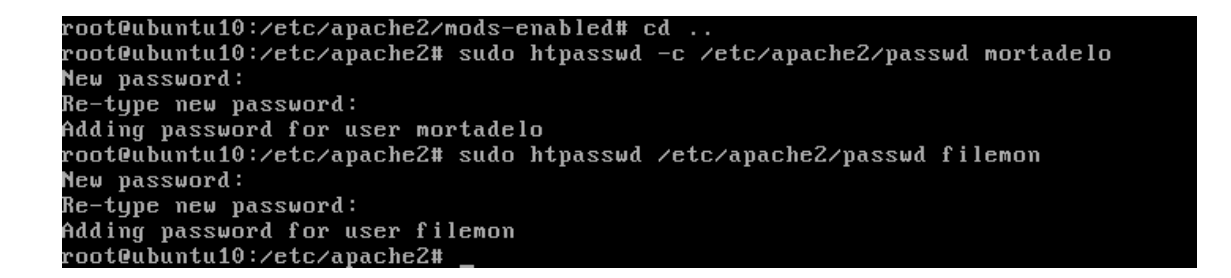

Ahora vamos a editar el fichero /etc/sites-available/default y vamos a permitir el acceso solo a los usuarios mortadelo y filemon

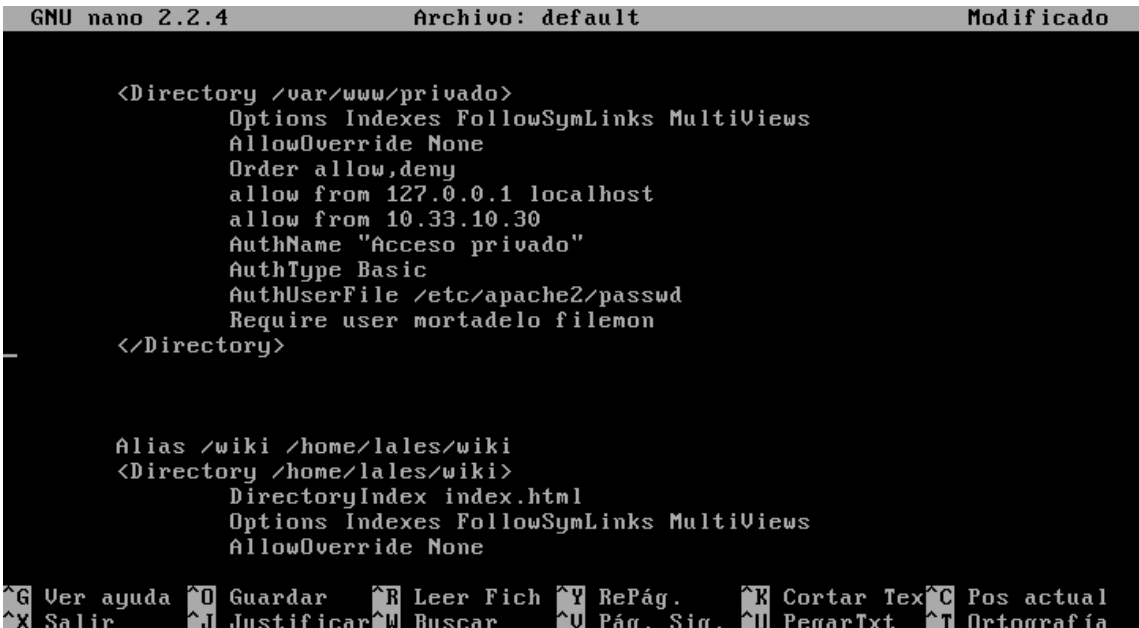

### Ahora vamos a acceder a 10.33.10.3/privado y vemos que nos pide un nombre de usuario y contraseña

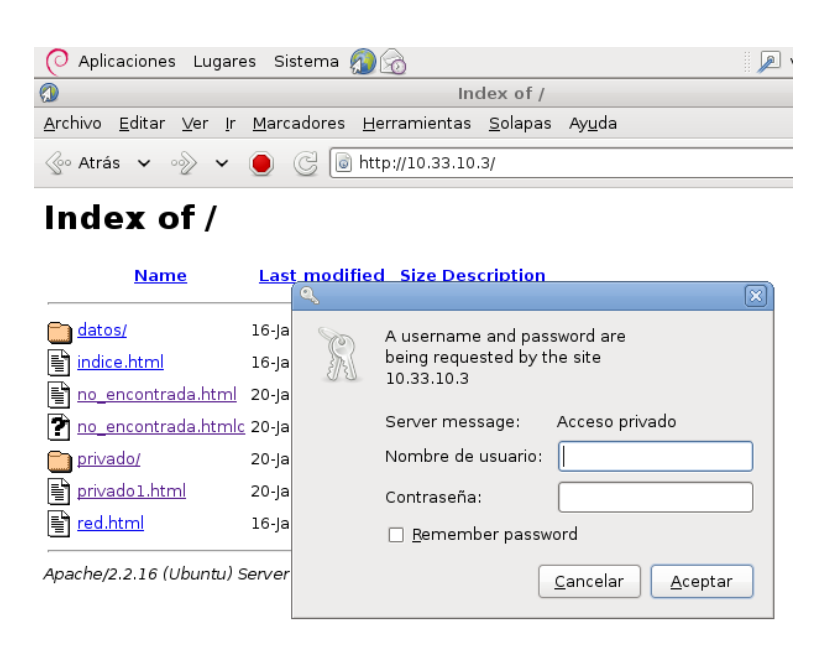

#### Y ya nos deja pasar perfectamente

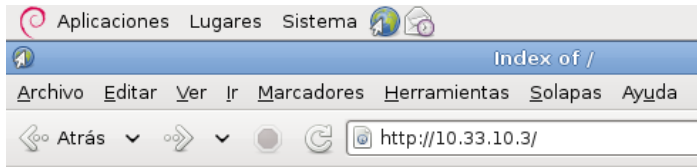

## Index of /

|   | <b>Name</b>                            | <b>Last modified Size Description</b> |      |  |
|---|----------------------------------------|---------------------------------------|------|--|
|   | datos/                                 | 16-jan-2012 10:10                     |      |  |
|   | indice.html                            | 16-jan-2012 09:00 177                 |      |  |
|   | 图 no_encontrada.html 20-jan-2012 10:48 |                                       | 65   |  |
|   | no_encontrada.htmlc 20-jan-2012 10:48  |                                       | 65   |  |
|   | privado/                               | 20-jan-2012 11:05                     |      |  |
| F | privado1.html                          | 20-jan-2012 11:07                     | - 57 |  |
|   | red.html                               | 16-jan-2012 10:09                     | 79   |  |

Apache/2.2.16 (Ubuntu) Server at 10.33.10.3 Port 80

**MARÍA ÁNGELES PEÑASCO SÁNCHEZ – 2º ASIR – TEMA 4 - HTTP**